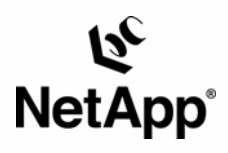

## Data ONTAP®: Best Practices for Secure Configuration

NetApp Appliance, Inc. | January 2006 | TR-3445

#### TECHNICAL REPORT

Network Appliance, a pioneer and industry<br>leader in data storage technology, helps<br>organizations understand and meet<br>complex technical challenges with<br>advanced storage solutions and global data<br>management strategies.

#### **Abstract**

1

This paper provides guidelines on secure configuration of NetApp systems (including storage system and NearStore® systems) running Data ONTAP. It is intended for storage and security administrators who wish to improve the overall security posture of their storage networks. For each configuration area, only the **most secure** settings are provided. Just as with any other information technology, an improvement in the overall level of security may result in a reduction in functionality or usability; put another way, most security problems can be viewed as *excess functionality*, and administrators should be cautious when applying these configurations to avoid interruption of required services.

The second part of this paper provides a high-level discussion of Data ONTAP security concepts within the context of a documentation map that should allow security administrators to develop a good working knowledge of Data ONTAP security, even if they have no prior storage management experience.

#### **Table of Contents**

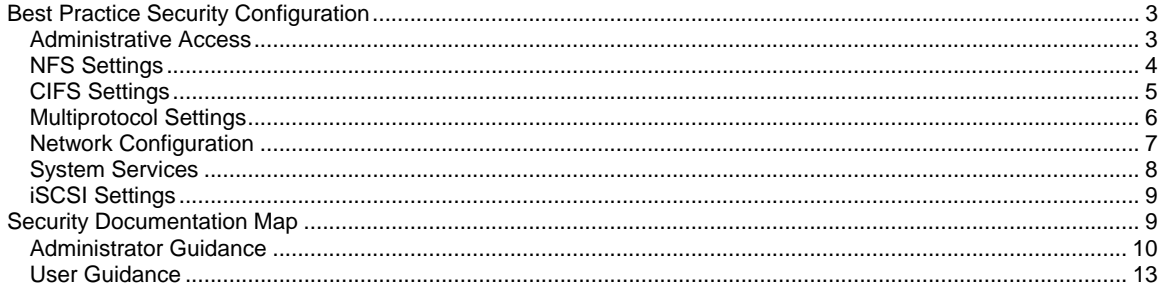

## <span id="page-2-0"></span>**Best Practice Security Configuration**

This section provides specific settings and option values that may be used to configure a Filer or NearStore system in the most secure possible fashion. Note that many of the settings described below are already set to the most secure value by default and thus do not require modification on a new system; however, the complete list is provided to assist in auditing systems that have already been deployed.

### **Administrative Access**

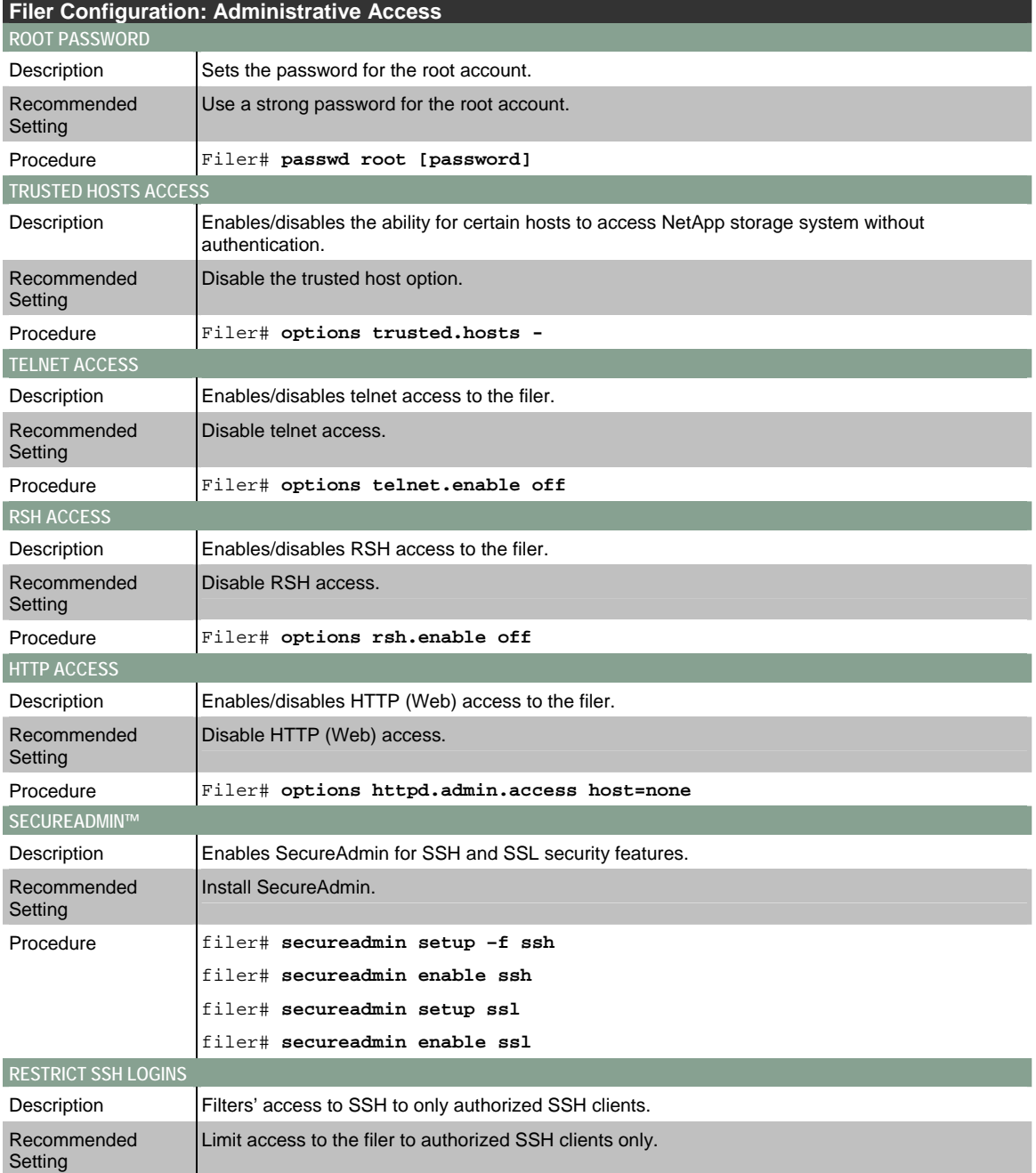

<span id="page-3-0"></span>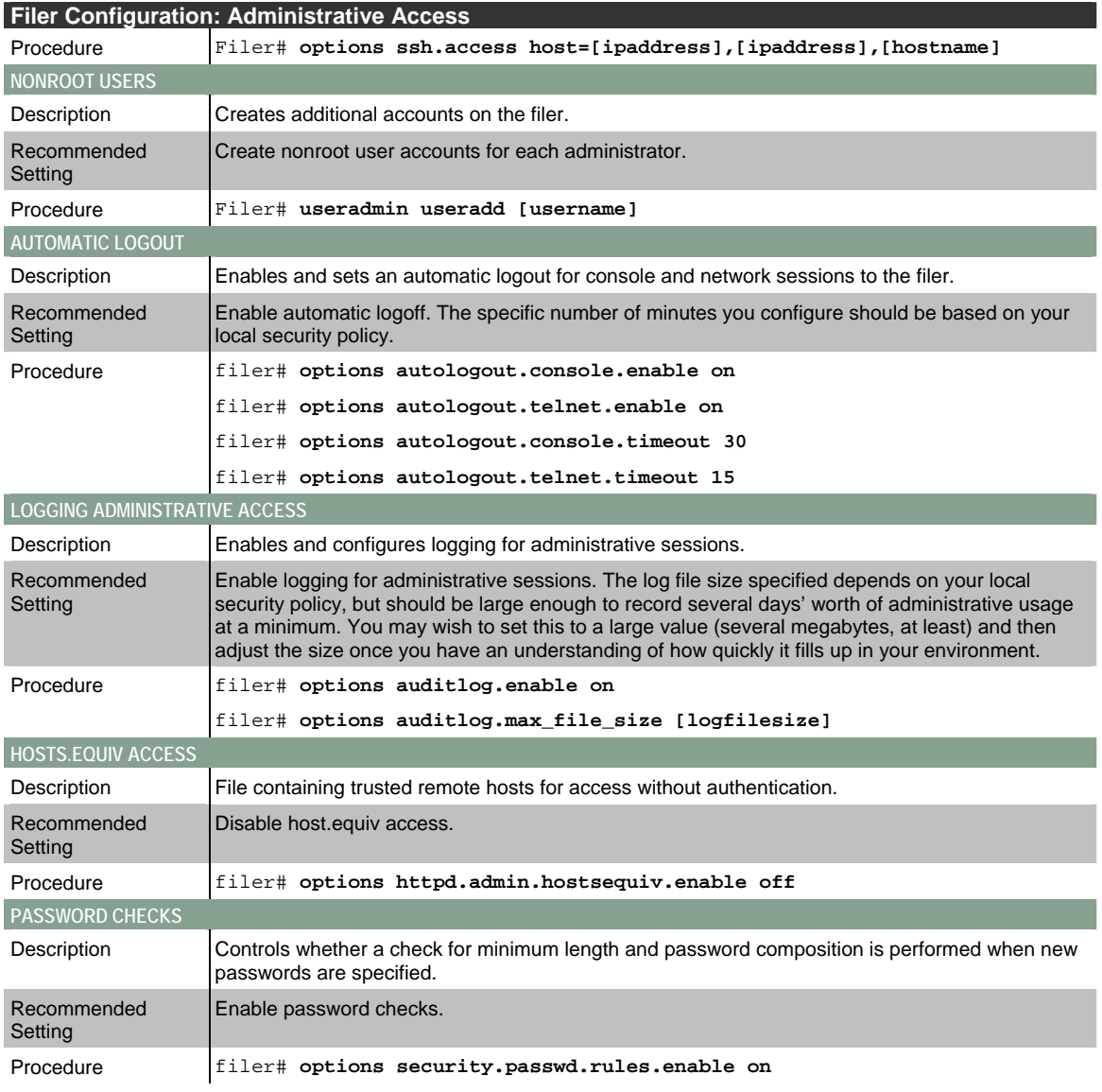

## **NFS Settings**

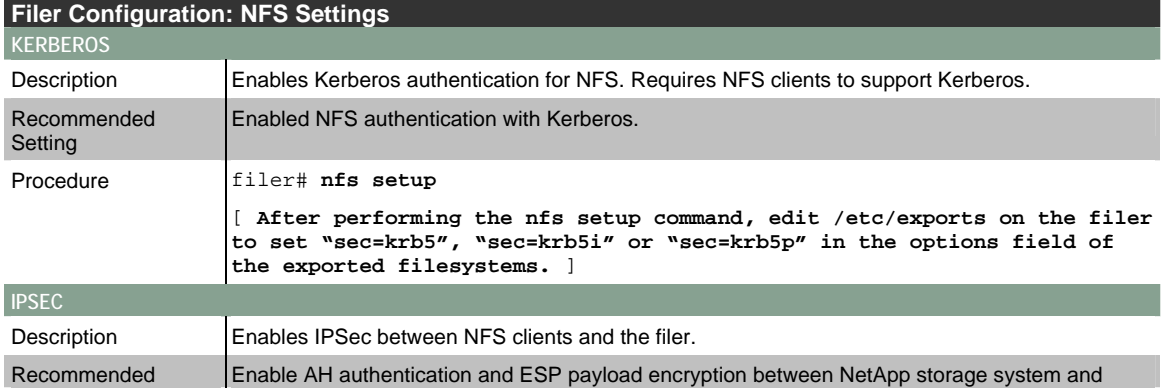

<span id="page-4-0"></span>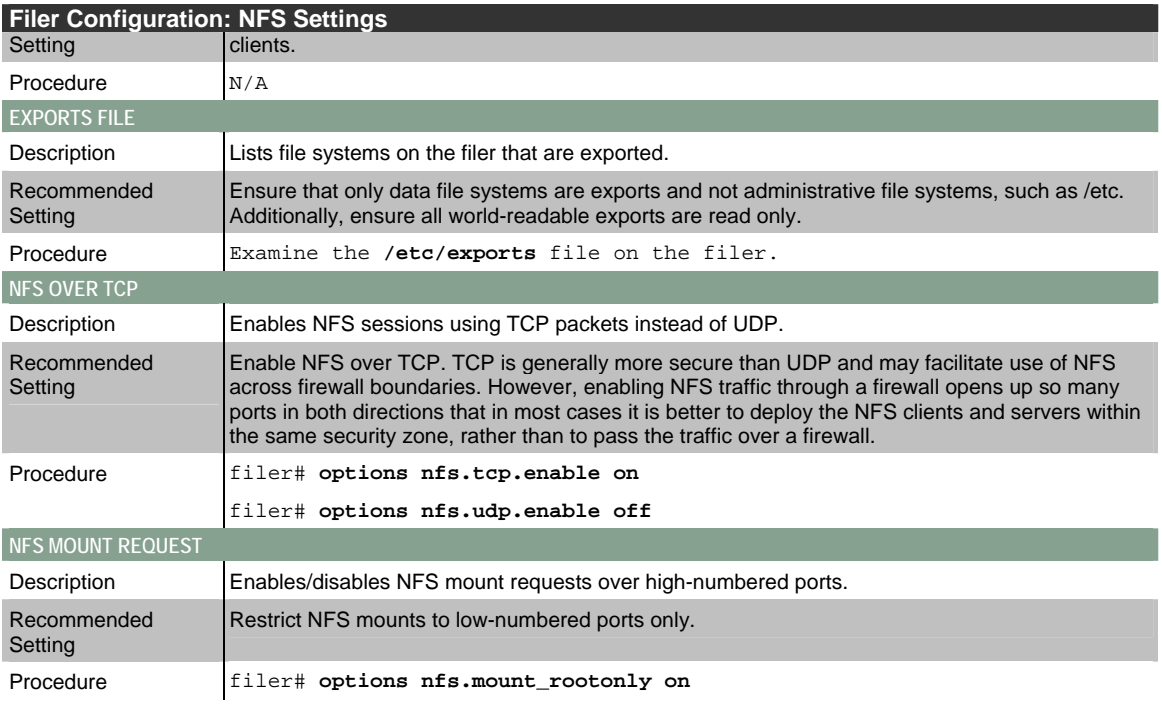

## **CIFS Settings**

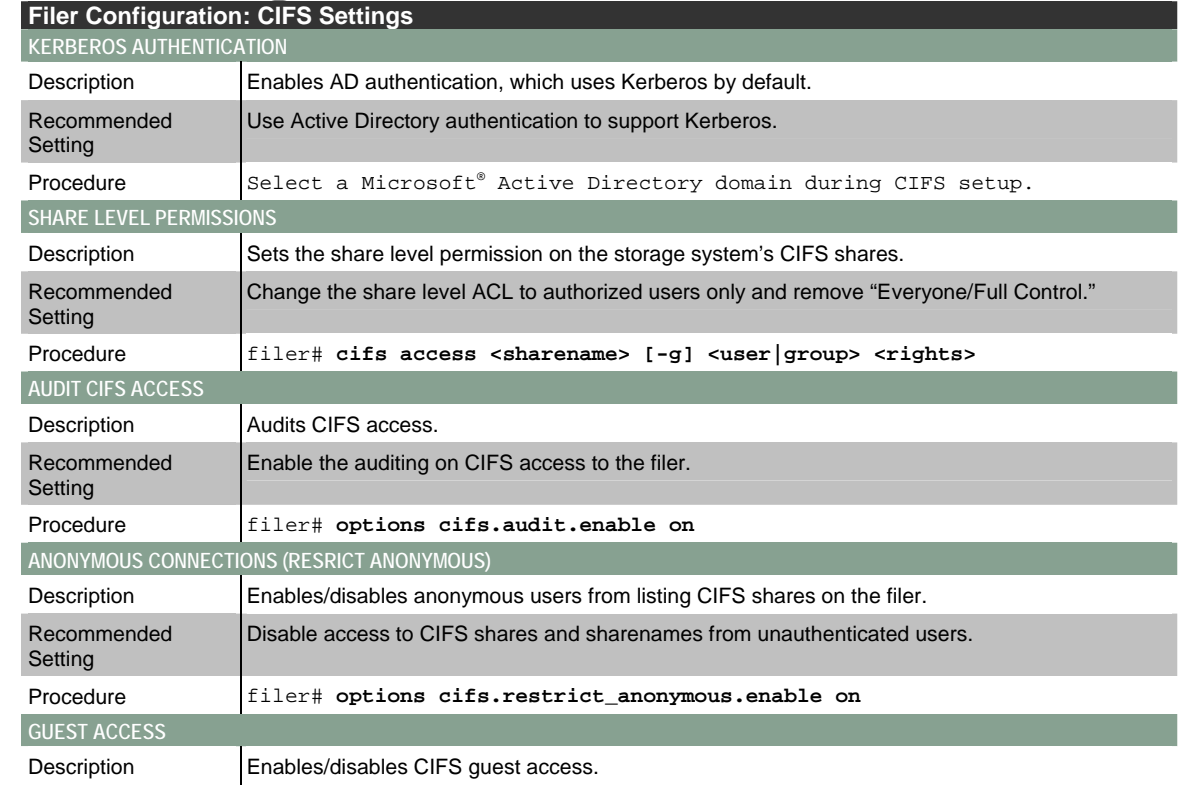

<span id="page-5-0"></span>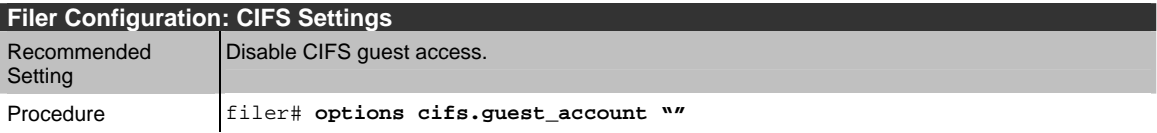

# **Multiprotocol Settings**

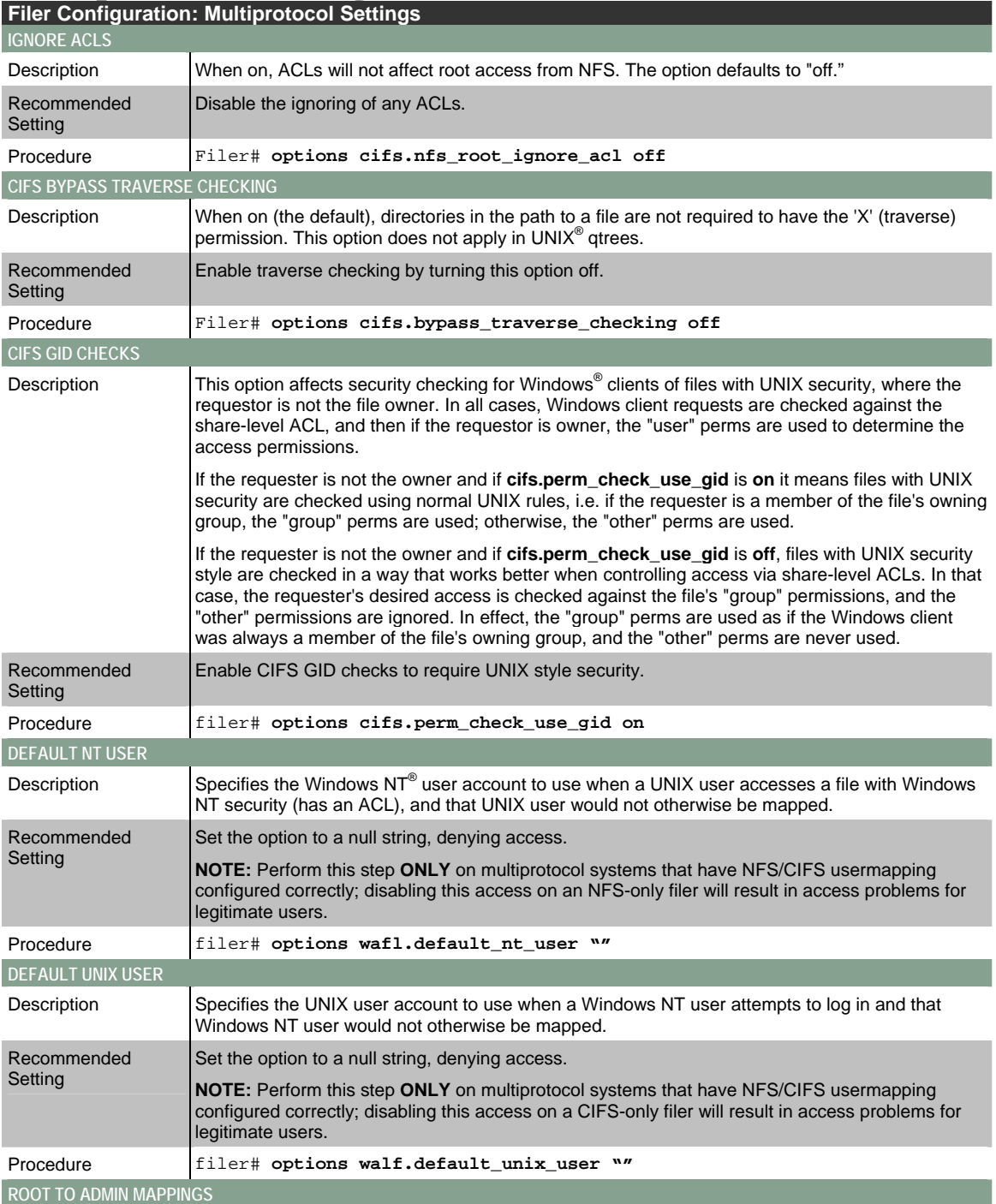

<span id="page-6-0"></span>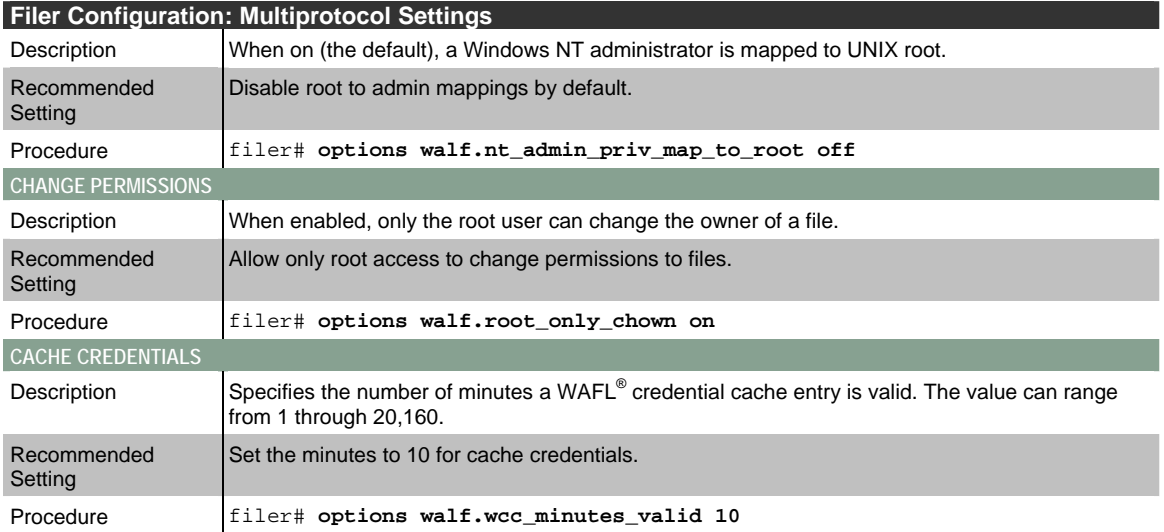

# **Network Configuration**

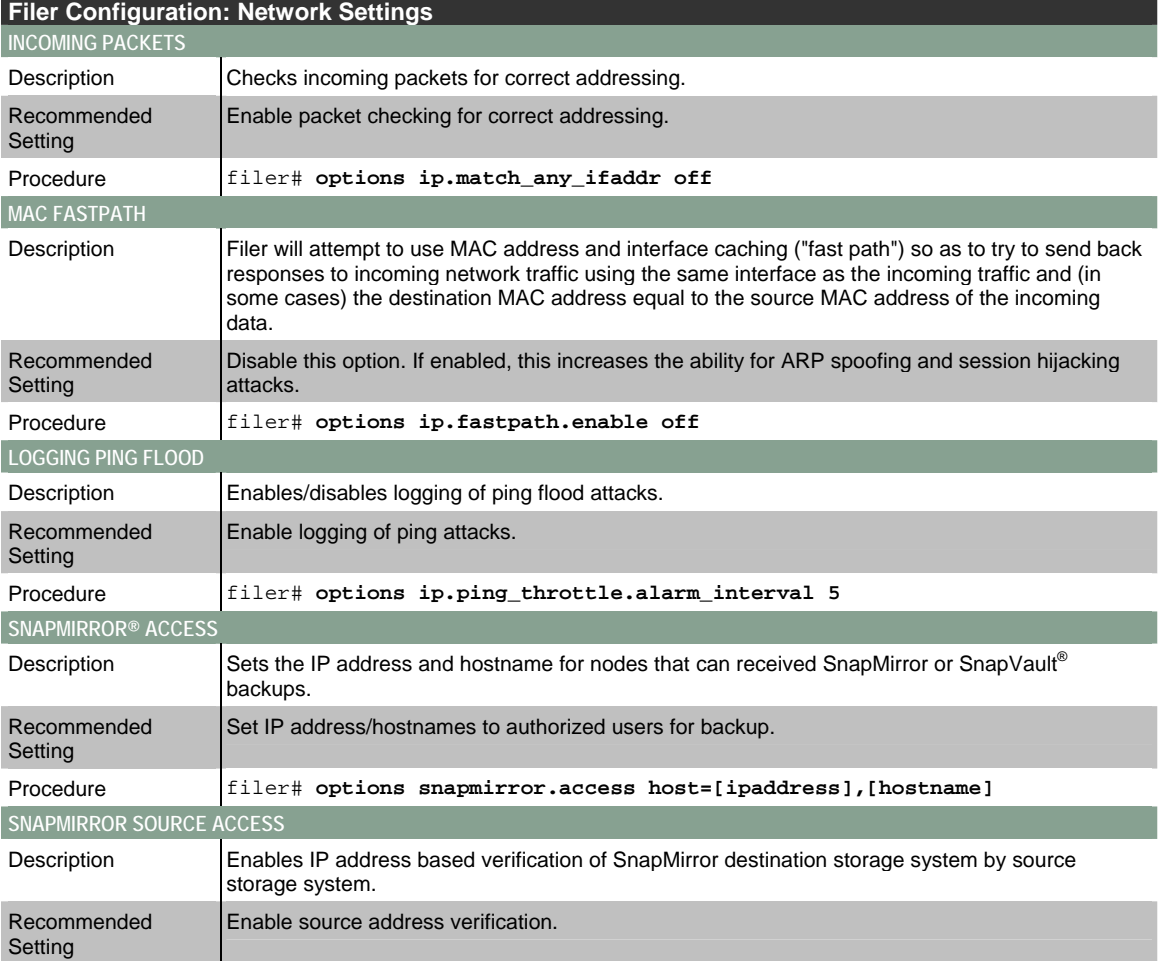

<span id="page-7-0"></span>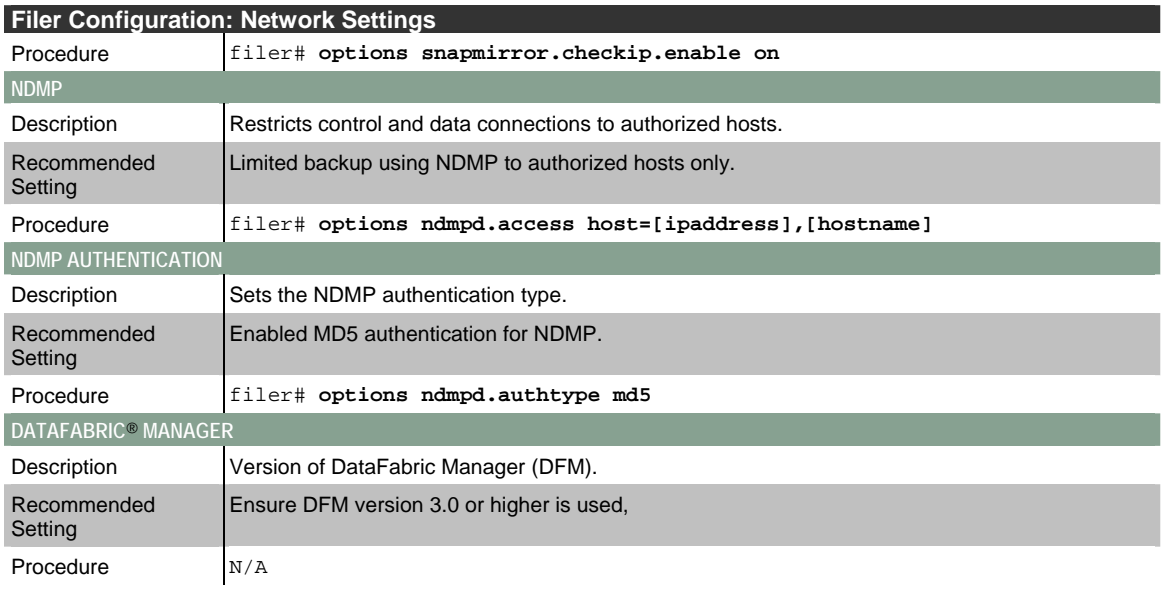

# **System Services**

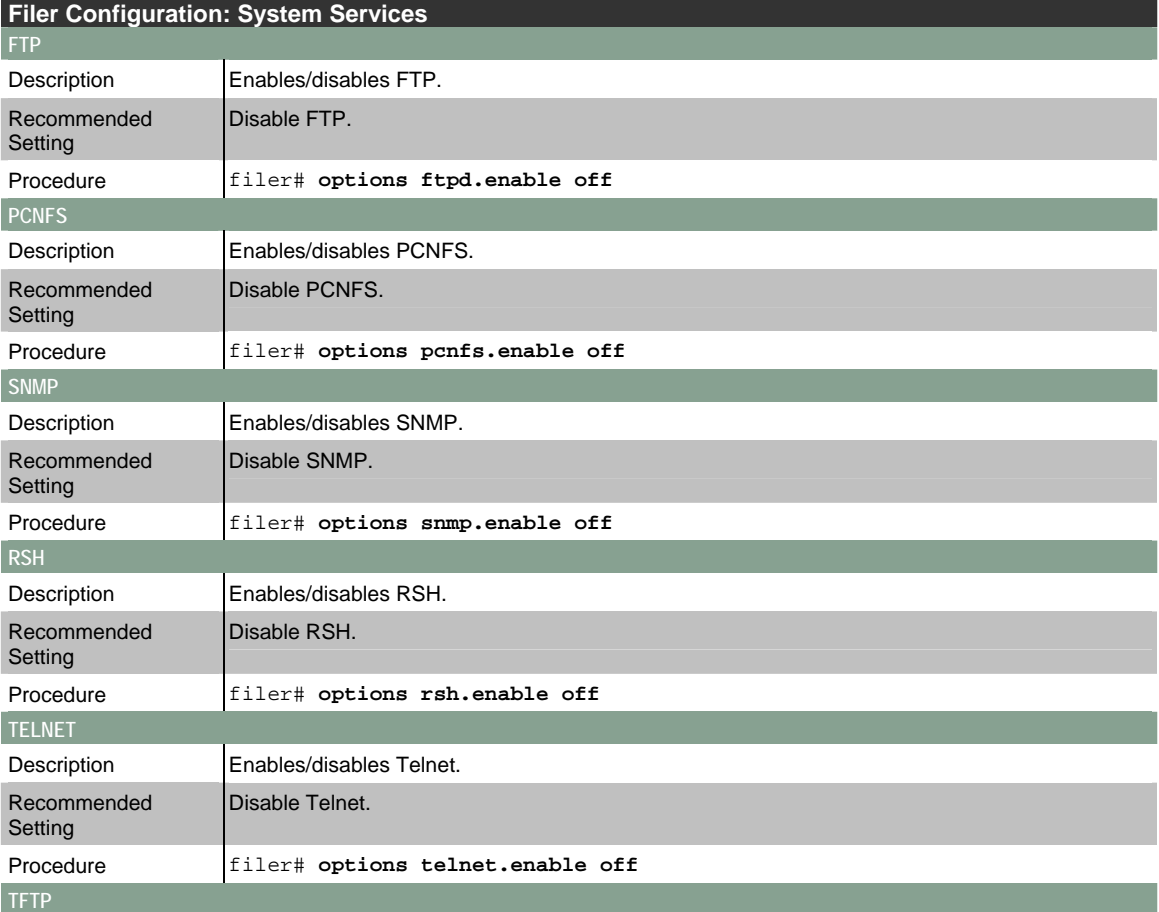

<span id="page-8-0"></span>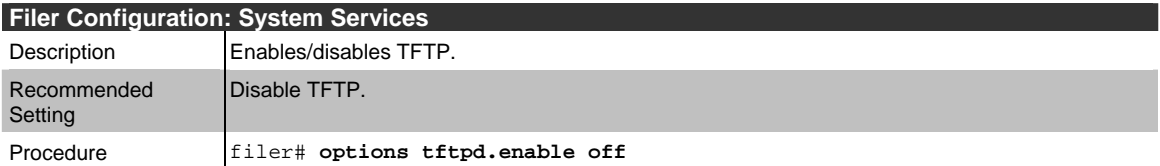

#### **iSCSI Settings**

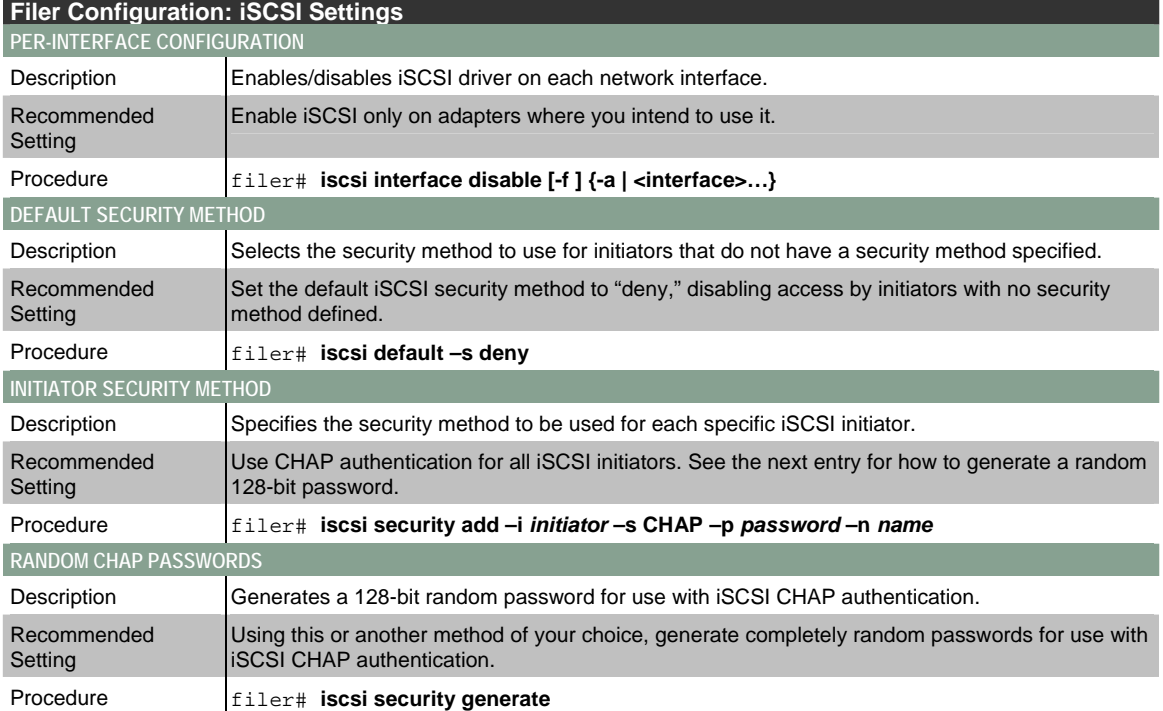

#### **Security Documentation Map**

This section provides an overview of the security-relevant documentation available for Data ONTAP. It is intended to assist security administrators who are not storage experts in quickly learning enough about Data ONTAP security to make good deployment and configuration decisions. This is not an exhaustive list of all possible security resources, but should serve well as a starting point. This documentation map refers to the Data ONTAP 7.0 documentation; however, documentation for other versions of Data ONTAP is organized in a similar manner. Always refer to the documentation for the version of Data ONTAP that you are actually using.

The first section describes the administrative functions and interfaces available to the administrator and how to administer Data ONTAP in a secure manner. The second section describes the limited set of security interfaces and functions available to the users, describes the use of the user-accessible security functions, and includes warnings about user-accessible functions and privileges that should be controlled.

Throughout both sections, frequent references are made to the Data ONTAP 7.0 documentation. This documentation is available on the Network Appliance Web site at [http://now.netapp.com/NOW/knowledge/docs/ontap/rel70.](http://now.netapp.com/NOW/knowledge/docs/ontap/rel70)

#### <span id="page-9-0"></span>**Administrator Guidance**

The first step to understanding the security-relevant administrative functions and interfaces of Data ONTAP is to understand the basic steps required to access and manage the Filer or NearStore system. The most important documentation on this subject is chapters 2, 3, 6, and 7 of the [System Administration Guide.](http://now.netapp.com/NOW/knowledge/docs/ontap/rel70/html/ontap/sysadmin/index.htm) In particular, pay close attention to the following sections:

Chapter 2: Interfacing with Data ONTAP

How You Administer a NetApp System

Chapter 3: Accessing the NetApp System

- o Managing Access from Administration Hosts
- o Controlling System Access

Chapter 6: Managing Administrator Access

- o Managing Users
- o Managing Roles

Chapter 7: Performing General System Maintenance

- o Synchronizing Filer System Time
- o Configuring Message Logging
- o Configuring Audit Logging
- o Maintaining Filer Security through Options

It is important to note that the "users" described in chapter 6 are local and should be created and used only for SYSTEM ADMINISTRATORS, and NOT for normal end users. In other words, when the Data ONTAP documentation refers to "users" or "local users" or "local user accounts," it should be interpreted as "local ADMINISTRATOR user accounts." It is possible, in some small workgroup environments, to use these local accounts for normal user access to files; however, there are many security problems with this approach, and customers who wish to use Data ONTAP in a secure manner should not consider it.

Since the security of the administrative interfaces of the filer depends on limiting access to authorized administrators, it is EXTREMELY IMPORTANT that administrator passwords be selected and managed very carefully. Great caution should be exercised to ensure that administrator passwords are difficult to guess; words found in any dictionary or wordlist (including names, dates, place-names, social security or other identifying numbers, etc.) should be avoided. Passwords should contain a mix of uppercase and lowercase letters, punctuation marks, symbols, and numbers. Data ONTAP 7.0 provides an option to check for a minimum length and password composition when a new password is chosen; this option (security.passwd.rules.enable) is enabled by default but is not a substitute for a clear password selection policy and administrator training on correct password selection.

In addition to the administration access methods listed in Chapter 3 ("Accessing the NetApp System") of the [System Administration Guide,](http://now.netapp.com/NOW/knowledge/docs/ontap/rel70/html/ontap/sysadmin/index.htm) the Filer may also be managed using the SSH remote login protocol or via an SSL-protected version of FilerView® called Secure FilerView. These two methods are only available if the SecureAdmin product is installed and configured on the Filer. SecureAdmin provides many security advantages over administrative access via telnet, RSH, and HTTP and should be strongly considered by any customer who wants to maximize security. More information on SecureAdmin can be found in Chapter 9 ("Using SecureAdmin") of the [System Administration Guide](http://now.netapp.com/NOW/knowledge/docs/ontap/rel70/html/ontap/sysadmin/index.htm). Additional documentation for the SecureAdmin 3.0 product is available at <http://now.netapp.com/NOW/knowledge/docs/saon/rel30/pdf/secadmin.pdf>.

Once administrative access has been configured, the next step for managing a secure Filer is to organize your data. The most important documentation for this process is in Chapter 6 ("Volume Management") and Chapter 7 ("Qtree Management") of the [Storage Management Guide](http://now.netapp.com/NOW/knowledge/docs/ontap/rel70/html/ontap/mgmtsag/index.htm). In particular, pay attention to the following sections:

Chapter 7: Qtree Management

- o Understanding Qtrees
- o Creating Qtrees
- o Understanding Security Styles

o Changing Security Styles

Although the choices for Volume and Qtree security styles may seem confusing at first, the selection process is actually very simple for most customers.

If a volume or qtree is to be accessed predominantly or exclusively by NFS clients, select the "unix" style.

 If a volume or qtree is to be accessed predominantly or exclusively by CIFS clients, select the "ntfs" style.

 If a volume or qtree is to be accessed equally by both NFS and CIFS clients and both types of clients need full control over file access security, select the "mixed" style.

 If a volume or qtree is to be used exclusively as a storage location for FCP or iSCSI LUNs, the security style has no effect.

When creating volumes and qtrees for data management, it is strongly recommended that data be organized by security requirements. For example, if the filer will store data for two groups (maybe the Finance and Engineering departments within a company) with different access controls, placing each data set in a separate gtree or on separate volumes will make security configuration simpler.

After creating and configuring volumes and qtrees to store user data, Data ONTAP must be configured to identify users so that it can control access to data. Documentation about this subject is available in the [File](http://now.netapp.com/NOW/knowledge/docs/ontap/rel70/html/ontap/filesag/index.htm)  [Access Management Guide.](http://now.netapp.com/NOW/knowledge/docs/ontap/rel70/html/ontap/filesag/index.htm) Note that the users discussed in this chapter are NOT the local administrative users discussed above. Instead, these are the non-administrator users who access data stored by the system using NFS or CIFS.

For security information, the most important sections of this document are:

#### Chapter 2: File Access Using NFS

o Read the entire chapter, especially the section on providing secure NFS access.

- Chapter 3: File Access Using CIFS
	- o How CIFS Users Obtain UNIX Credentials
	- o Sharing Directories
	- o Displaying and Changing Share Properties
	- o Understanding Authentication Issues
	- o Understanding Local User Accounts
	- o How Share-Level Access Control Lists Work
	- o Specifying How Group IDs Work with Share-Level ACLs
	- o Changing and Displaying a Share-Level ACL
	- o Changing and Displaying File-Level ACLs
- Chapter 7: File Sharing between NFS and CIFS
	- o Using LDAP Services
	- o Installing SecureShare® Access
	- o Changing UNIX Permissions and DOS Attributes from Windows

An important concept to remember is that there are really two different realms of security to manage when using Data ONTAP for file access; one realm is the security of the Filer or NearStore system running Data ONTAP, including security controls on exported filesystems (for NFS) and shared directories (for CIFS). The other is security of individual files and directories, which is controlled by the individual users who own each file or directory. This control is exercised from NFS clients using the chown and chmod UNIX commands, or from CIFS clients using the procedures in the "Changing and Displaying File-Level ACLs" and "Changing UNIX Permissions and DOS Attributes from Windows" sections. While the first kind of security is entirely controlled by authorized system administrators, the second kind is under the control of each individual nonadministrative user. Thus it is VERY IMPORTANT that users receive training and guidance on what policies and procedures should be followed for setting access controls and permissions on files and directories. Even if the Filer or NearStore system and the Data ONTAP operating system are managed in an entirely secure fashion, a user who sets incorrect ACLs or permissions on a sensitive file may inadvertently compromise the security of the data within that file. Programs must be implemented to ensure constant awareness and education of individual, nonadministrative users on local security policy.

Although Data ONTAP 7.0 provides support for the pc-nfs protocol, it is an inherently insecure protocol and should be avoided.

Since NFS, CIFS, iSCSI, and administrative clients access Data ONTAP over TCP/IP networking, it is important to configure the networking on the Filer or NearStore system in a secure fashion. The most important documentation for this purpose is the [Network Management Guide,](http://now.netapp.com/NOW/knowledge/docs/ontap/rel70/html/ontap/nag/index.htm) and in particular the following sections:

Chapter 3: Network Routing Configuration

o About Routing in Data ONTAP

About Fast Path

 Chapter 4: Host Name Resolution Chapter 8: Internet Protocol Security Configuration

In addition to the information supplied in chapter 3, one important configuration for secure deployments of NetApp storage system with multiple network interfaces is the ip.match\_any\_ifaddr option. By default this option is turned on, which increases performance of the system but also increases exposure to certain types of IP forgery attacks. Turn this option off using the command "options ip.match\_any\_ifaddr off" on the command line interface.

Whenever possible, Network Appliance Inc. strongly recommends configuring and enabling IPSec as discussed in chapter 8.

For systems configured to provide LUN access via iSCSI, read the Block Access Management Guide for **iSCSI**. In particular, pay attention to the following security-relevant sections:

Chapter 4: Managing Igroups

Chapter 6: Managing the iSCSI Network

- o Managing Security for iSCSI Initiators
- o Managing the iSCSI Service on Filer Interfaces

It is VERY IMPORTANT to enable CHAP authentication for all iSCSI LUNs, and to select strong CHAP passwords.

For systems configured to provide LUN access via FCP, read the [Block Access Management Guide for](http://now.netapp.com/NOW/knowledge/docs/ontap/rel70/html/ontap/bsagfcp/index.htm)  [FCP](http://now.netapp.com/NOW/knowledge/docs/ontap/rel70/html/ontap/bsagfcp/index.htm), and in particular Chapter 4 ("Managing Initiator Groups") within that guide.

FCP security may also be enhanced by implementing zoning restrictions on the Fibre Channel switch that may be deployed as part of the configuration; check the documentation for your switch for details. Many switch vendors provide two forms of zoning, known as "hard" and "soft" zoning. Hard zoning is based on the physical port to which a cable is connected and thus provides a better level of security than soft zoning in environments where the switch is in a physically secure location.

Regardless of the types of data stored on the system or which methods are used to access that data, backups must be performed to protect the data in the event of a system failure or other disaster. Data ONTAP provides the capability of backing up data to local tape devices, in which case there are no security considerations, aside from ensuring only authorized administrators gain possession of the backup tapes.

Data ONTAP also provides several methods (SnapMirror, SnapVault, and NDMP) that may be used to perform backups over a TCP/IP network. This kind of network backup has security considerations that must be addressed. The [Data Protection Online Backup and Recovery Guide](http://now.netapp.com/NOW/knowledge/docs/ontap/rel70/html/ontap/onlinebk/index.htm) provides information about how to configure security for these kinds of backups, including:

Chapter 4: Data Protection Using SnapMirror

o Specifying Destination Filer on the Source Filer

- Chapter 5: Data Protection Using SnapVault
	- o Setting Up SnapVault Backup on Open Systems Platforms
- o Managing SnapVault Backup of Open Systems Platforms
- o Enabling SnapVault

<span id="page-12-0"></span>Note that Open Systems SnapVault is a software product that allows data from a Windows, UNIX, or Linux® system to be protected by backing it up to a Filer or NearStore system running Data ONTAP. Security procedures on the Windows, UNIX, or Linux backup client systems (other than SnapVault settings and NDMP) are outside the scope of this document.

The [Data Protection Online Backup and Recovery Guide](http://now.netapp.com/NOW/knowledge/docs/ontap/rel70/html/ontap/onlinebk/index.htm) also contains information in Chapter 9 ("Virus Protection for CIFS") on how to provide virus scanning services for files accessed via CIFS. This functionality requires a third party AntiVirus Scanner system from McAfee, Computer Associates, Symantec, , TrendMicro or Sophos. Network Appliance STRONGLY recommends that all customers who use CIFS deploy an antivirus server. An AntiVirus best practice guide – TR3107 can also be found at the following link - http://www.netapp.com/library/tr/3107.pdf.

Information on network-based NDMP tape backups is found in the Data Protection Tape Backup and [Recovery Guide.](http://now.netapp.com/NOW/knowledge/docs/ontap/rel70/html/ontap/tapebkup/index.htm) In particular the following sections focus on security relevant features:

Chapter 5: Using NDMP Services

- o Managing NDMP Security Features
- o Specifying the NDMP Version

### **User Guidance**

For individual end users accessing data stored on a Filer or NearStore system running Data ONTAP, the security configuration options are quite limited because most of the security features and options are controlled by system administrators. In fact, a user accessing data within an iSCSI or FCP LUN has no ability to modify or configure ANY security controls on the Filer or NearStore system.

When accessing files via NFS, most users will be the owner of one or more files or directories. Users may only manage security on files or directories that they own, and only if the NFS filesystem they are accessing is located in a volume or qtree with the "unix" or "mixed" security style. Managing security on a file or directory is performed using the UNIX "chmod" and "chown" commands. Users and administrators should consult the documentation for their UNIX operating system for details on how to use these commands or their equivalents, as the specific syntax and operation can vary between platforms. Users may find that the "chown" command does not function (unless they are logged in as the "root" user) if the Data ONTAP administrator has set the "wafl.root\_only\_chown" option; this is strongly recommended.

When accessing files via CIFS, most users will be the owner of one or more files or directories. Users may only manage security on files or directories that they own, and only if the CIFS filesystem they are accessing is located in a volume or qtree with the "ntfs" or "mixed" security style. Managing security on a file or directory is performed using the procedures in the "Changing and Displaying a File-Level ACL" section of chapter 3 and "Changing UNIX Permissions and DOS Attributes from Windows" section of chapter 7 in the [File Access Management Guide.](http://now.netapp.com/NOW/knowledge/docs/ontap/rel70/html/ontap/filesag/index.htm)

Regardless of the methods individual users use to access and manage files stored on the Filer or NearStore system, one must remember an external server in the environment, such as a Kerberos, LDAP, or Microsoft Active Directory server, often performs that user authentication. While it is up to the administrators to keep these servers secure, users must manage their passwords in accordance with local password policies to prevent security incidents.

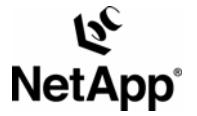

Network Appliance, Inc.

© 2006 Network Appliance, Inc. All rights reserved. Specifications subject to change without notice. NetApp, the Network Appliance logo, DataFabric, Data<br>FilerView, NearStore, SecureShare, SnapMirror, SnapVault, and WAFL

www.netapp.com